# **SONY**

# **CD-RW/DVD-ROM**

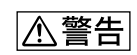

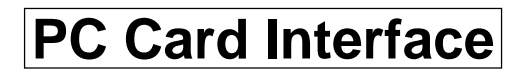

2001 Sony Corporation

<span id="page-1-0"></span>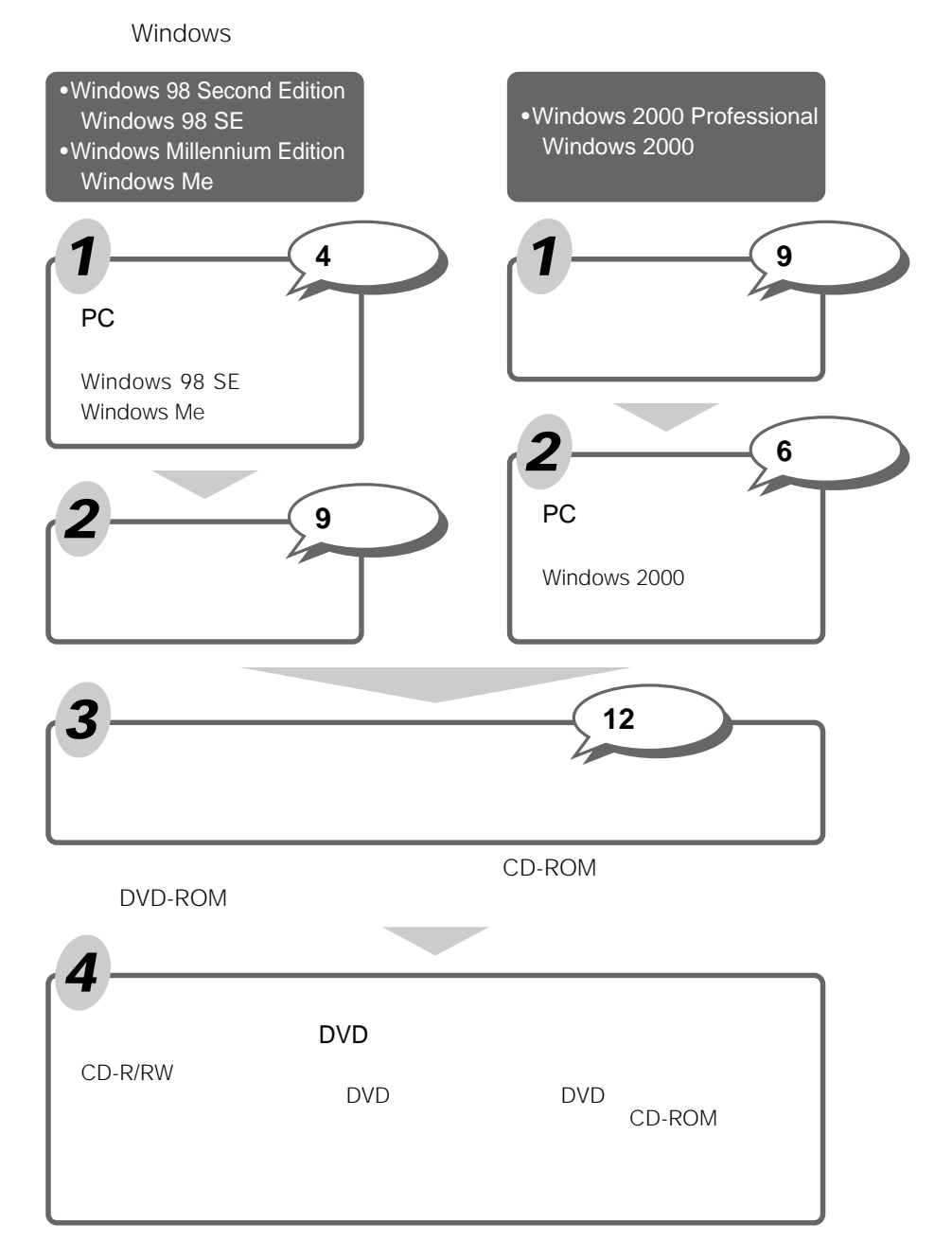

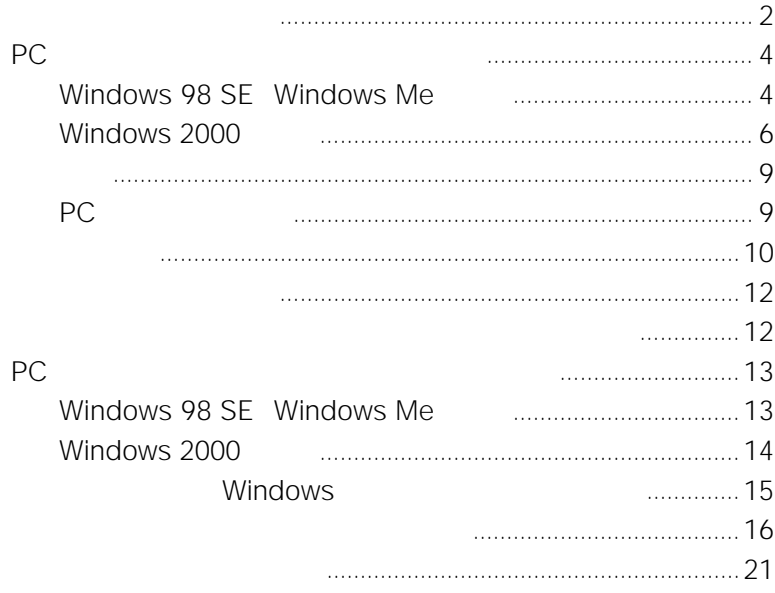

## <span id="page-3-0"></span>**PCカードのドライバーをインストールする**

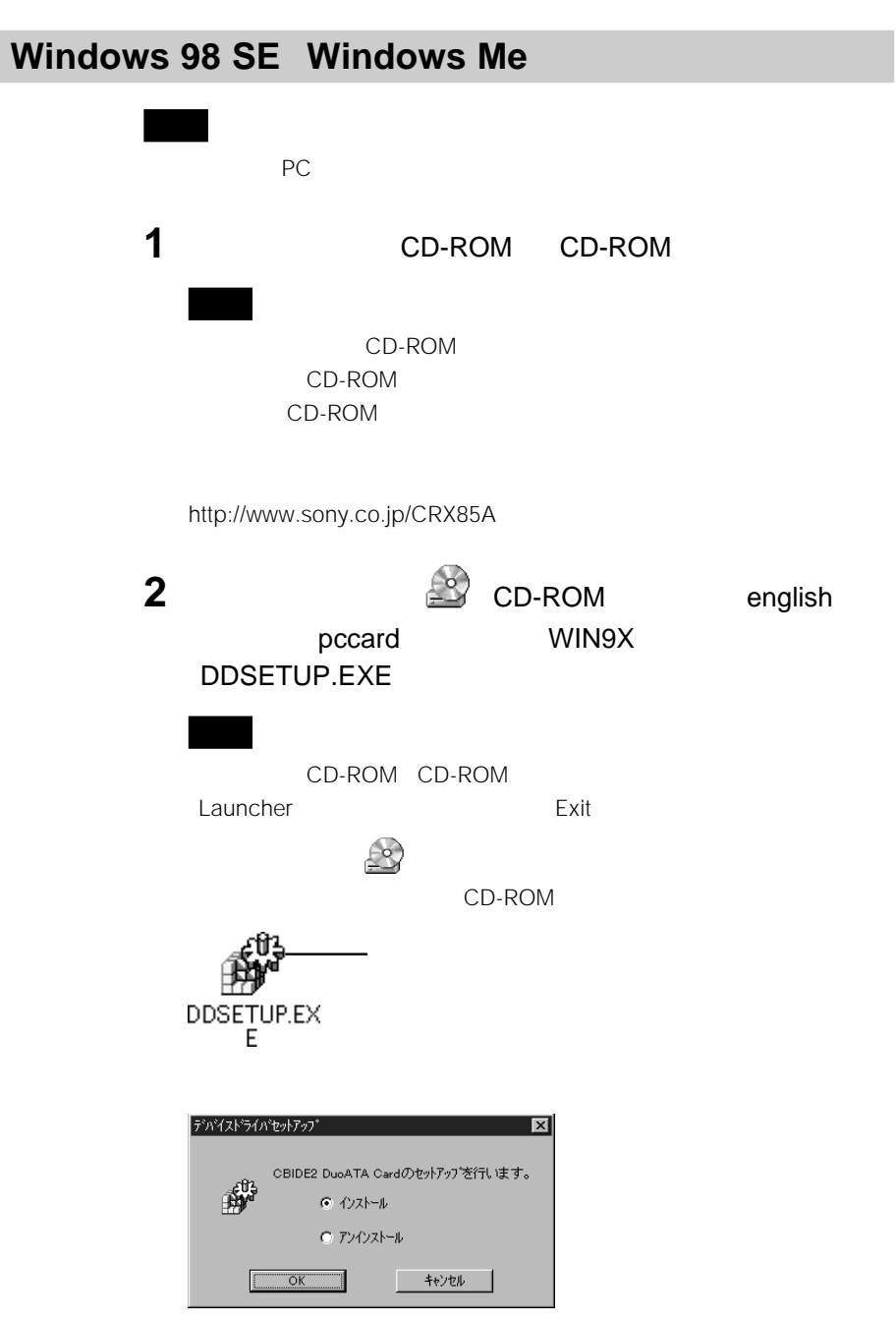

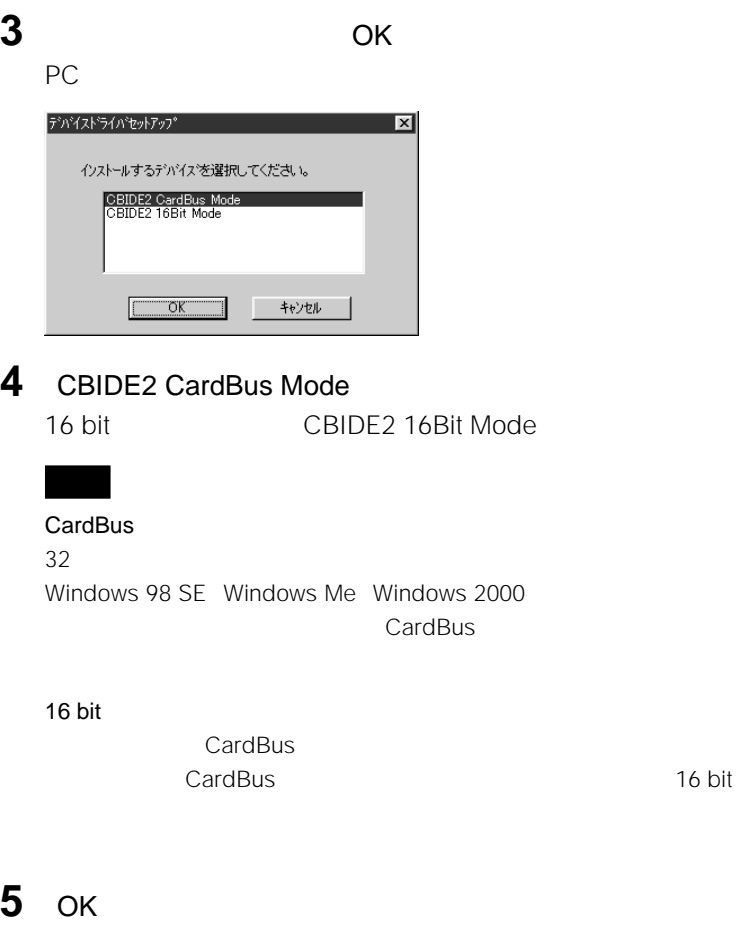

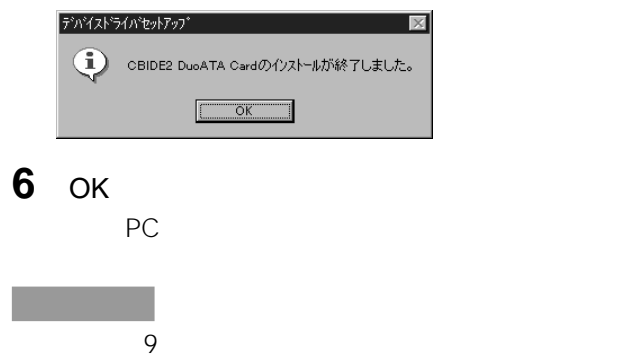

#### <span id="page-5-0"></span>**Windows 2000**

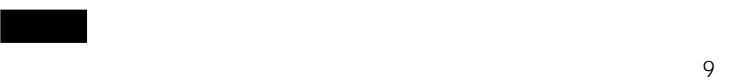

#### PC **PC**

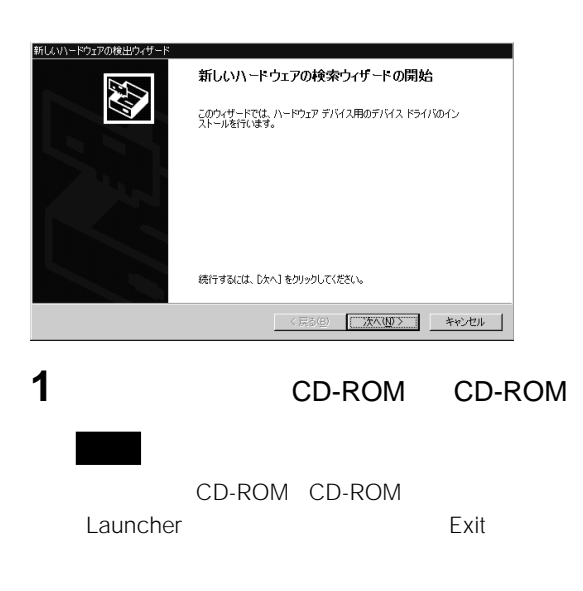

#### **2** 「新しいハードウェアの検索ウィザードの開始」画面で[次へ]をク

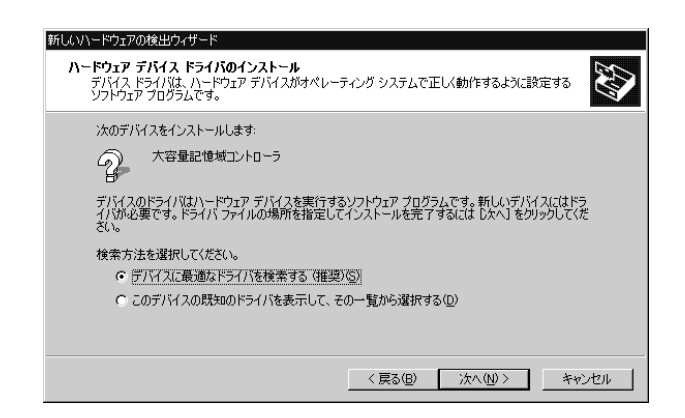

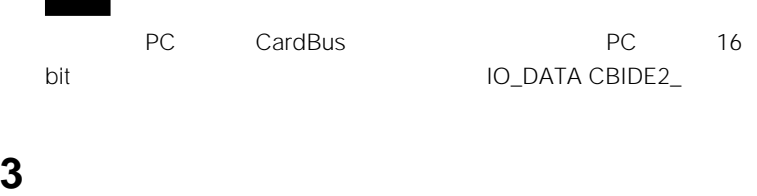

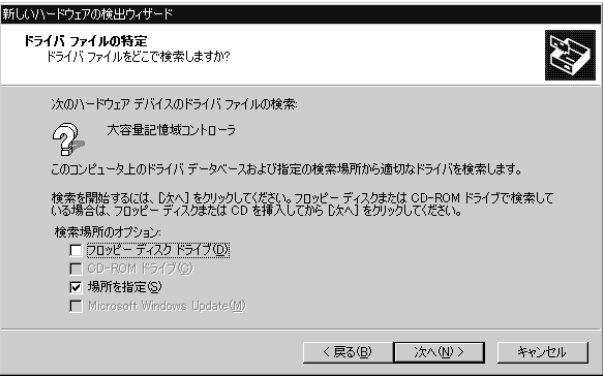

**4** [次へ]をクリックし、表示された画面で

E:¥english¥pccard¥WIN2000 E CD-ROM

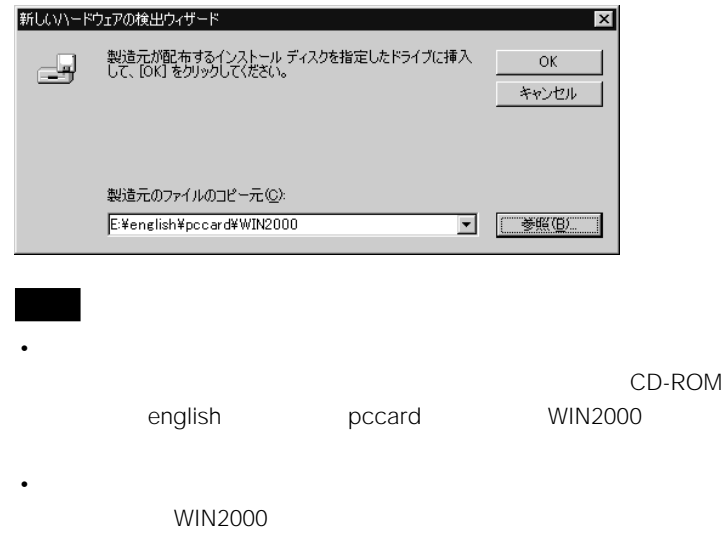

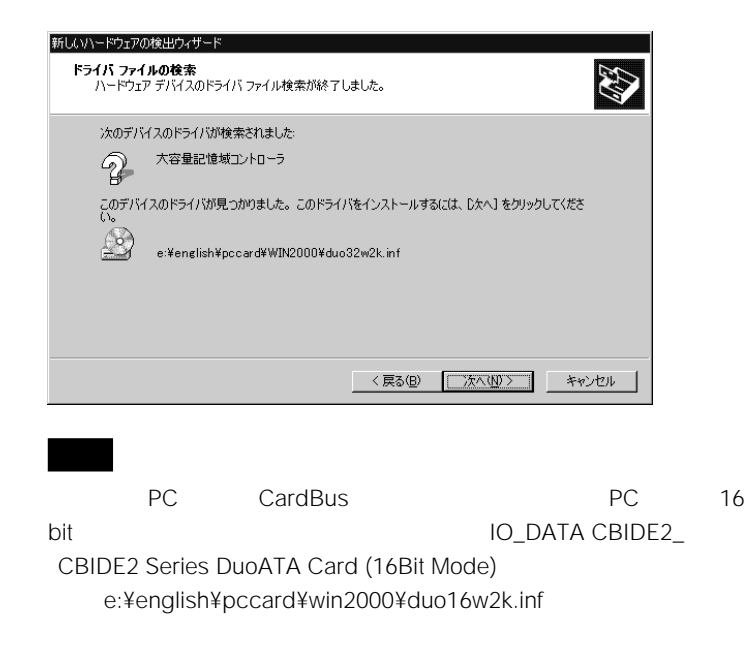

**6** [  $\overline{\phantom{a}}$ 

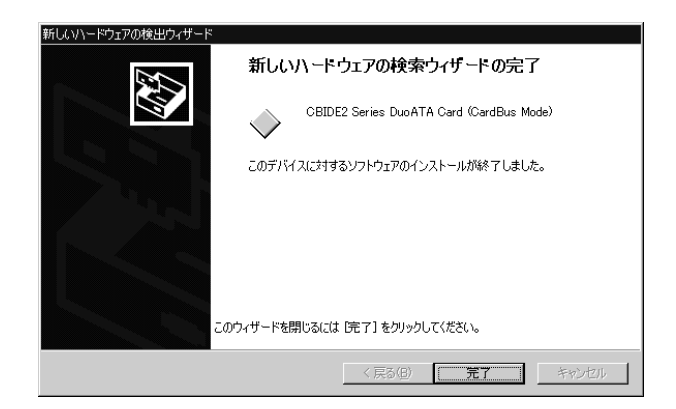

<span id="page-8-0"></span>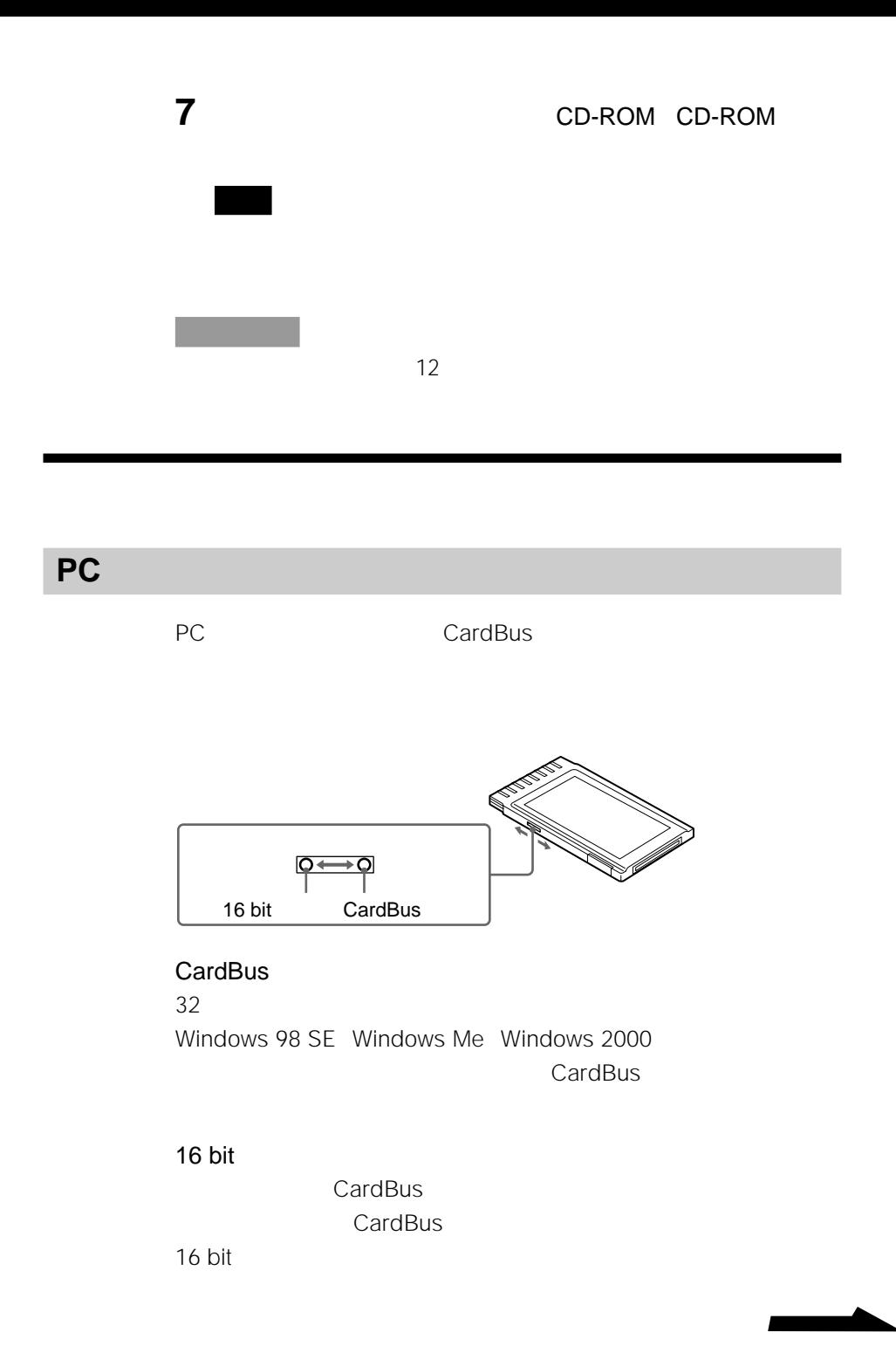

9

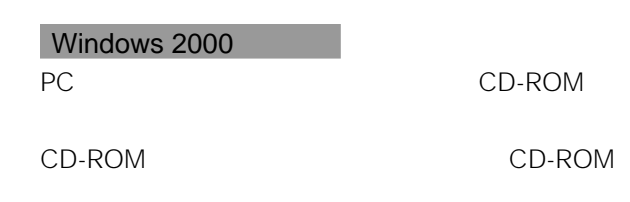

http://www.sony.co.jp/CRX85A

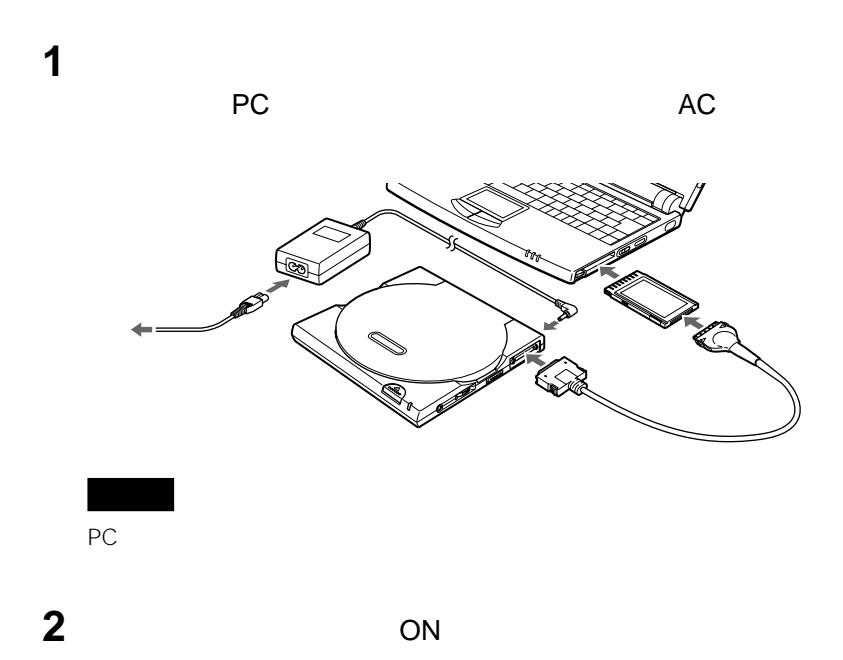

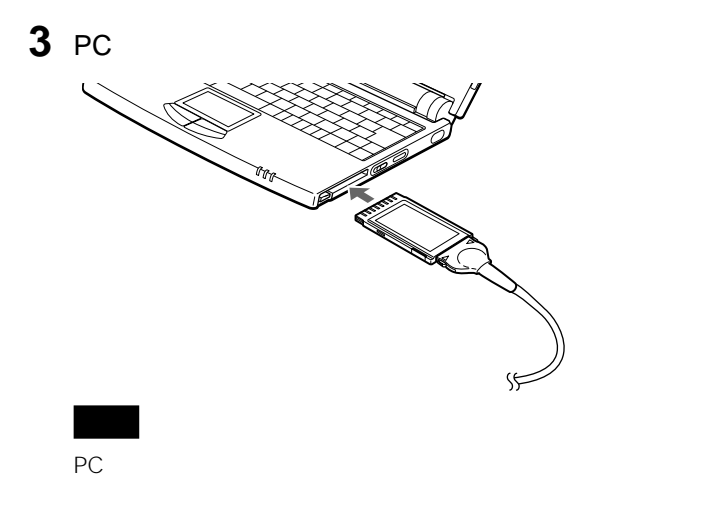

Windows 2000

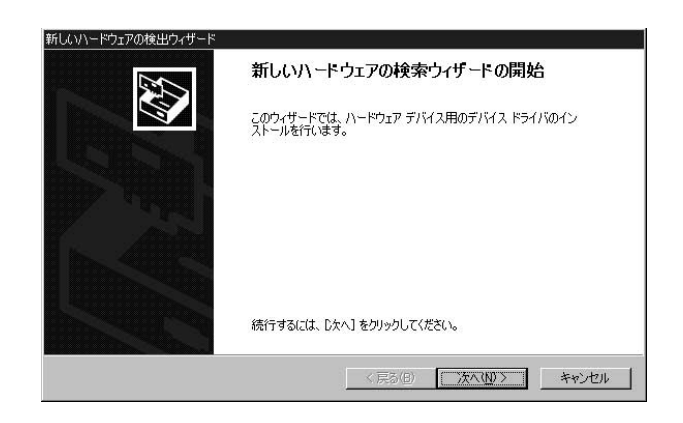

**4** コンピューターの電源がオフになっている場合は、電源を入れ

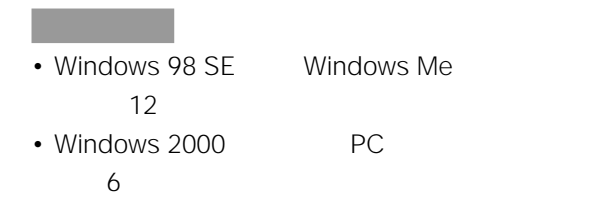

**次のページにつづく�** 11

<span id="page-11-0"></span>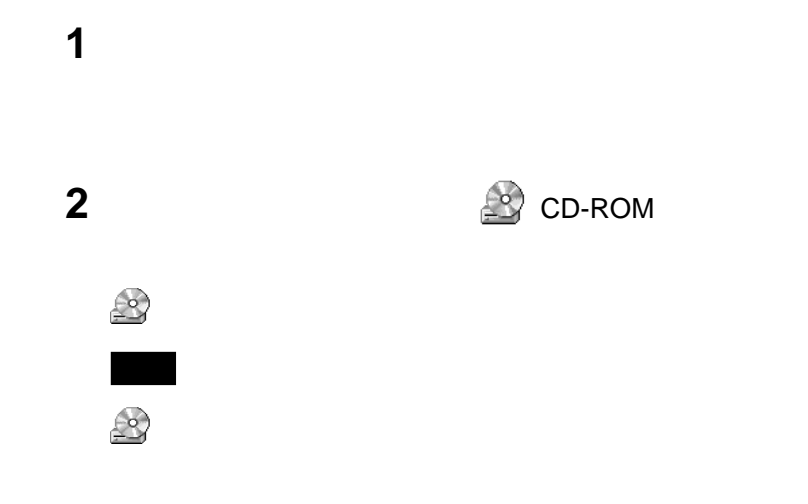

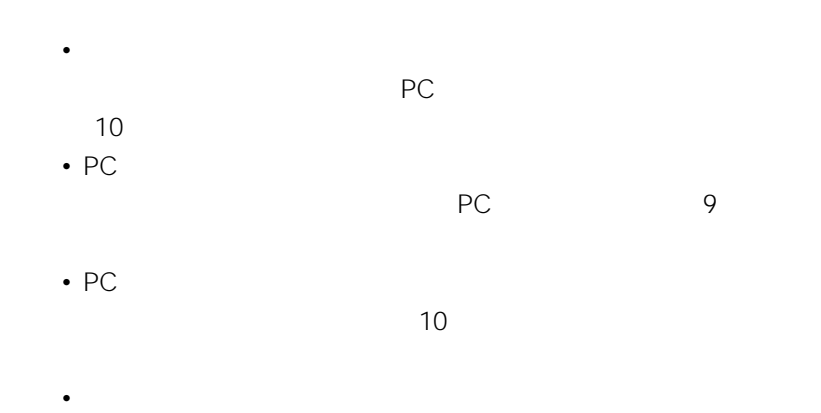

 $\sim$  10

<span id="page-12-0"></span>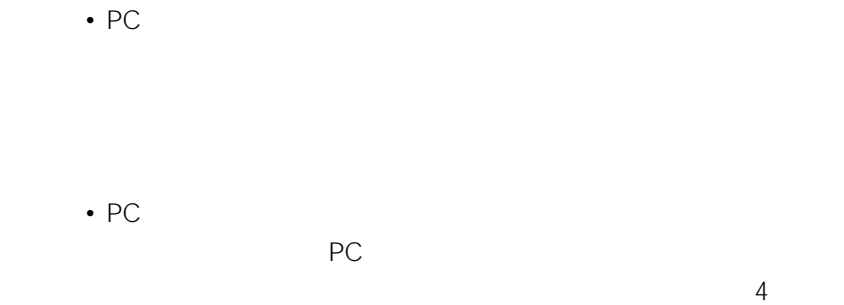

### **PCカードドライバーをアンインストール**

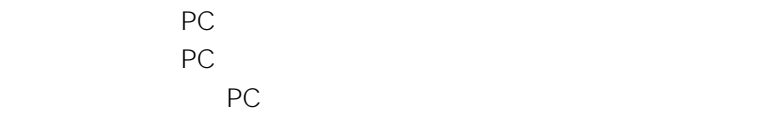

#### **Windows 98 SE Windows Me**

PC PC PC

CD-ROM CD-ROM  $\begin{pmatrix} 0 & 1 \end{pmatrix}$  CD-

ROM english pccard WIN9X

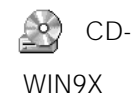

DDSETUP.EXE

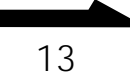

<span id="page-13-0"></span>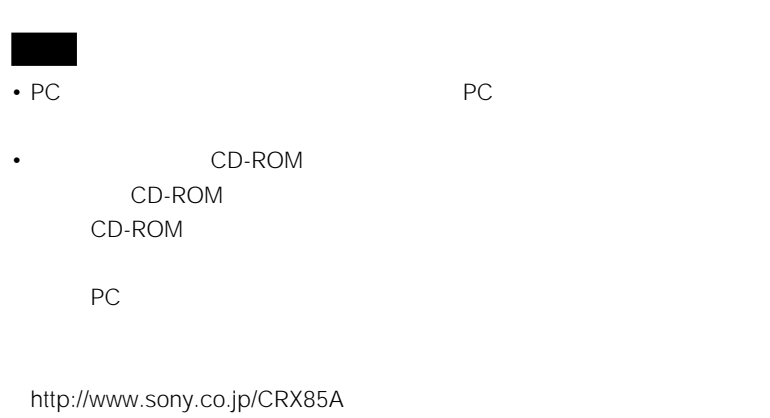

• Windows **CD-ROM** 

CD-ROM

#### **Windows 2000**

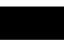

Windows 2000 PC Administrator

CBIDE2 Series DuoATA Card (CardBus Mode)

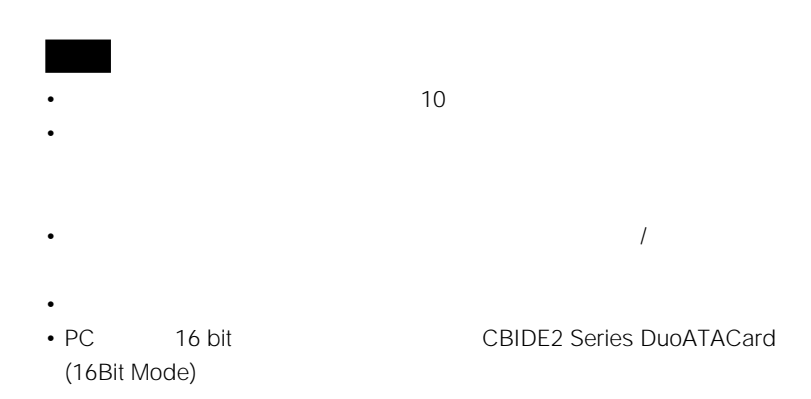

# **システムリカバリ(Windowsの再インス**

<span id="page-14-0"></span>CD-ROM

CD-ROM

• 本ドライブのPCカードドライバーが組み込まれている起動用フロッピー

• インター・コンピステムリカバリCD-ROM

Windows 2000 Windows 2000

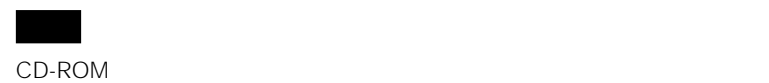

Windows

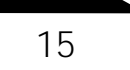

#### <span id="page-15-0"></span> $2$ • インタイン エコレストライブについてしょう こうしゃく こうしゃく こうしゃく こうしゃく こうしゃく こうしゃく こうしゃく こうしゃく こうしゃく こうしゃく こうしゃくん こうしゃくん こうしゃくん こうしゃくん こうしゃくん こうしゃくん こうしゃくん こうしゃくん こうしゃくん こうしゃくん こうしゃくん こうしゃくん こうしゃくん Stuputil.exe Stuputil.exe PC

• カンピューターに応じた見事に応じた見事に応じた見事に

Stuputil.exe VAIO

Stuputil.exe

Stuputil.exe

**1** CD-ROM CD-ROM CD-ROM

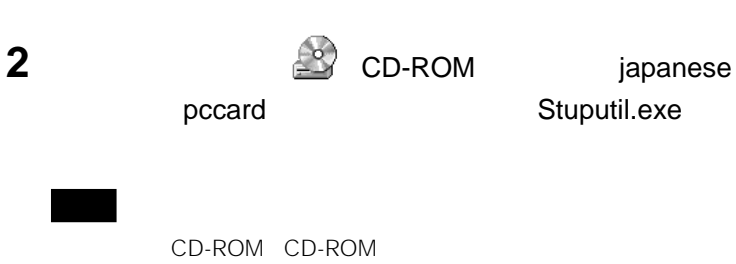

Launcher **Exit** 

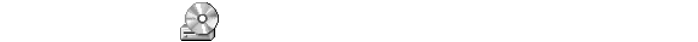

CD-ROM

Stuputil.exe

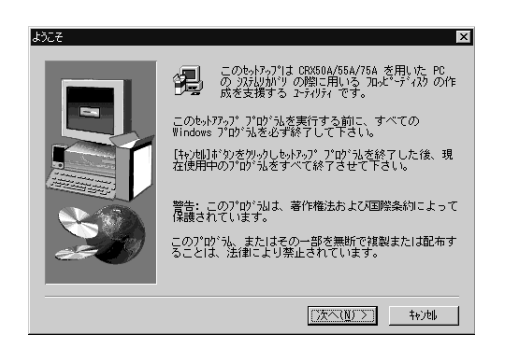

**3** PC

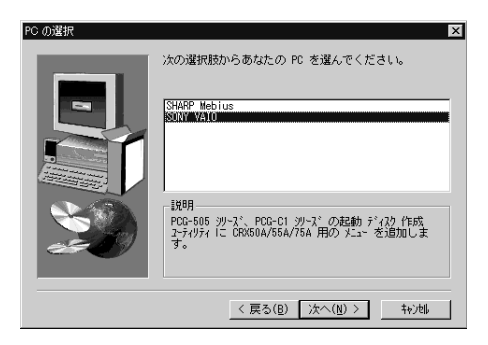

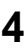

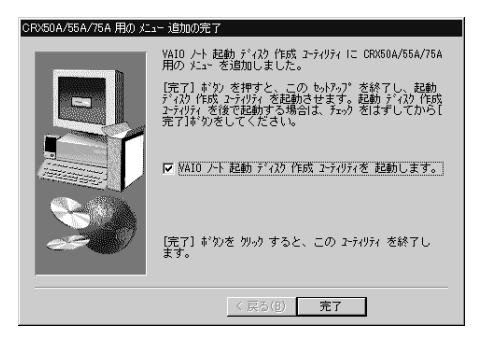

[完了]をクリックする。

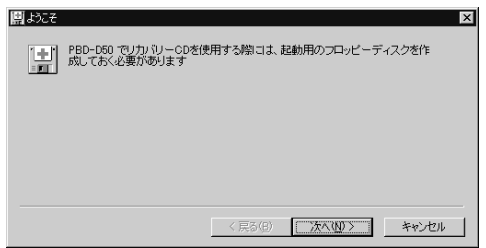

#### [  $\overline{X}$

#### CRX50A/55A/75A

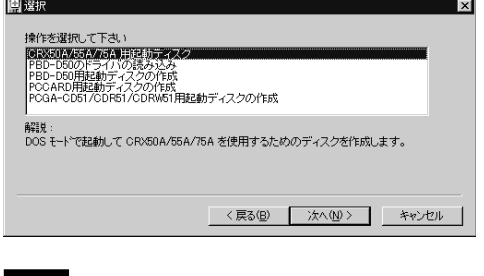

CRX50A/55A/75A

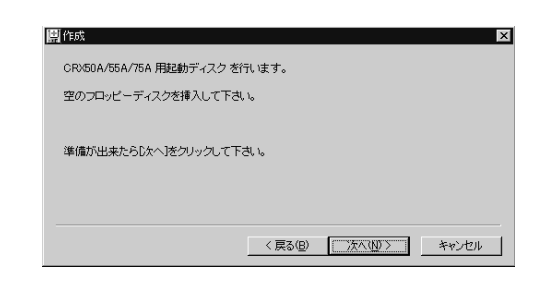

**7** [次へ]をクリックする。

#### 8 CD-ROM **8** CD-ROM
CD-ROM **EXECUTE:**

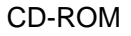

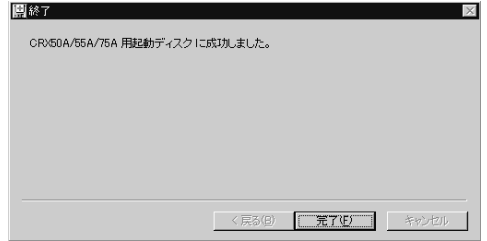

**9** [完了]をクリックする。

**次のページにつづく�** 19

**2** 作成した起動用フロッピーディスクをフロッピーディスクドライ config.sys

**PC** PC

**1** 使用しているコンピューターの起動用フロッピーディスクを作成

3 config.sys 2

DEVICE=¥DUOATA16.SYS DEVICE=¥DUOATACD.SYS /D:CDROM001

**4** autoexec.bat

5 autoexec.bat<sub>1</sub>

MSCDEX /D:CDROM001 /L:G

重要

 $G:$  $G:$ りつきはない。 G  $A$  F

 $A$ F

<span id="page-20-0"></span>**6 CD-ROM CD-ROM** CD-ROM ¥english¥pccard¥Dos 2 Duoatacd.sys Duoata16.sys

**1** コンピューターの電源を切ってから、本ドライブをコンピュー PC 16 bit
コンドランド 16 bit **2 2 Vindows** CD-ROM **3 3 Example** DOS

**4** コンピューターが起動したら、システムリカバリのプログラムを実行

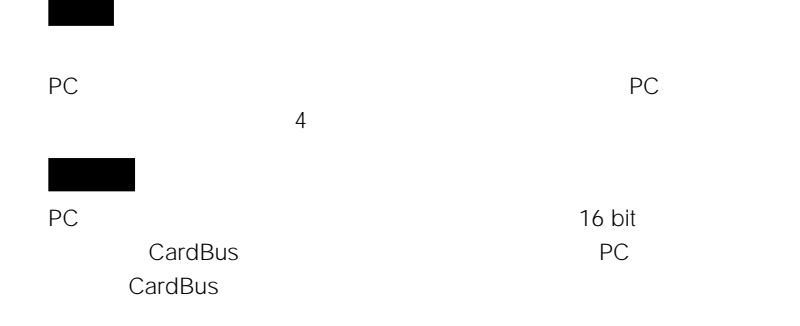

# **TEL: 0475-58-0931 10:00から18:00**

http://www.sony.co.jp/

Printed in Malaysia

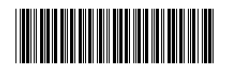